## ثالثا : **الرسوم الكارتونية Art Clip:**

يحتوي الودرو على مجموعة جاهزة من الرسوم الكارتونية Clip Arts، و مي رسوم بسيطة رمزية يمكن ارداجها في روقة العمل بالنقر على شريط Insert < Art Clip < ستنفتح نافذة يمين صفحة العمل بإسم Art Clip < إنقر رز Go < ستظهر جميع الرسوم الكارتونية في تلك النافذة الجانبية > انقر على الرسم المطلوب إضافته لورقة العمل.

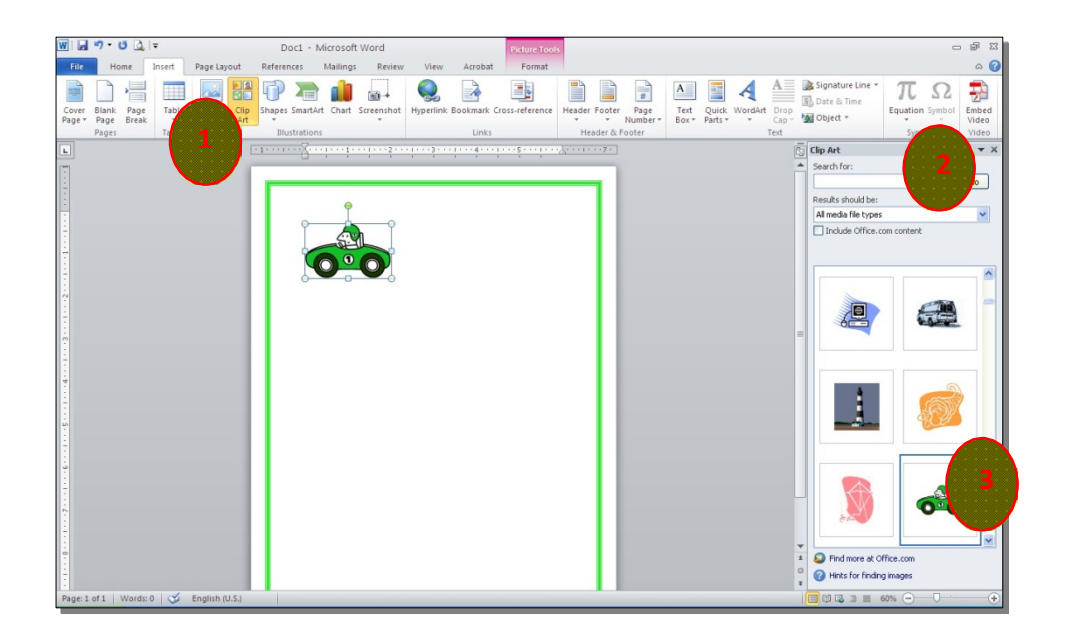

\*يمكن تطبيق كل التأثيرا ت الموجود ة في موضوع الصور Pictures على الرسوم :Clip Art الكارتونية

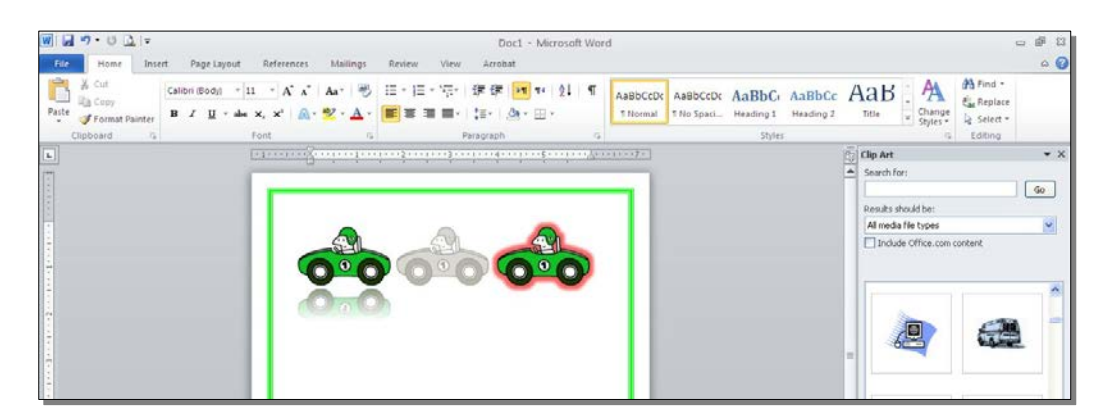

اربعا : **المخططات التوضيحية Art Smart :**

و هي المخططات التي تستخدم في العرو ض العلمية (كالشكل الهرمي، المقطع العرضي، دورة حياة .....،).

لإضافة مخطط توضويحي: انقر شريط Insert < انقر ايكونة > ستظهر النافذة التالية، إختر المخطط المطلوب:

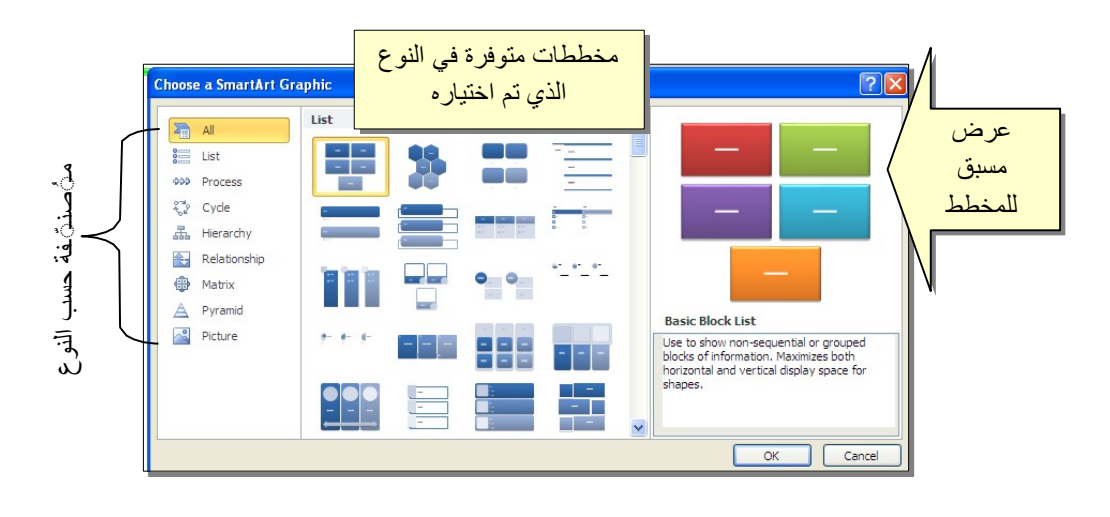

من الصنف Hierarchy سنختار الشكل <mark>لـــــــــــــــ</mark> كمثال للشرح:

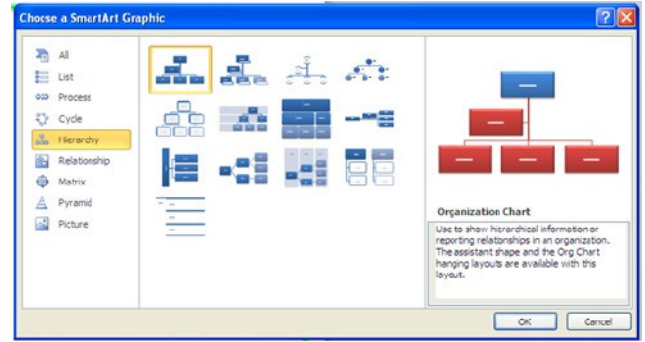

عند إختيار الشكل اولضغط على ز ر OK، سيتم رسم المخطط ادخل صفحة العمل نود اعدادا ت حيث يمكن الكتابة ادخل الخلايا بواسطة النقر بداخلها وطباعة البيانات كما موضح:

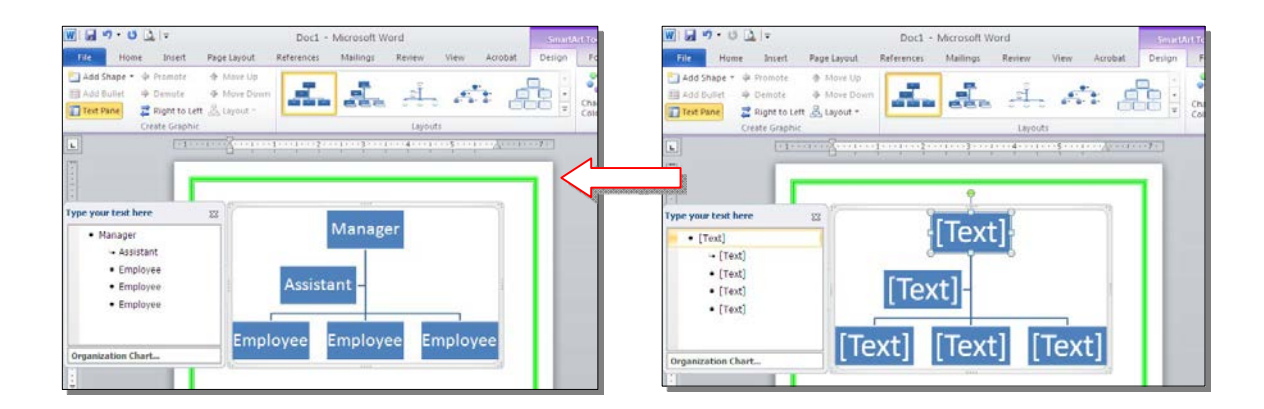

عند النقر نقرة مزودجة على اطار المخطط، سيظهر إطار جديد بإسم Design، يحوي كافة الاعدادا ت الممكن تطبيقها على المخطط الذي تم اختياره:

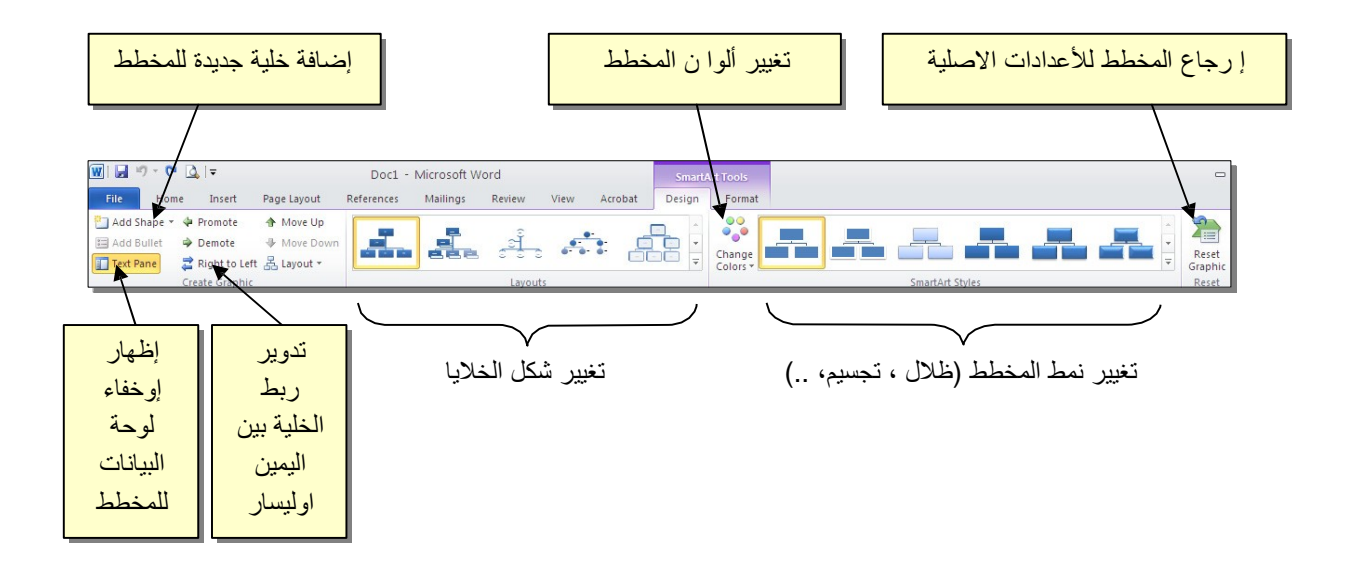

توجد إعدادات مشابهة لكل المخططات الاخرى في قائمة المخططات التوضيحية.